# **THE STOGS TOOLKIT**

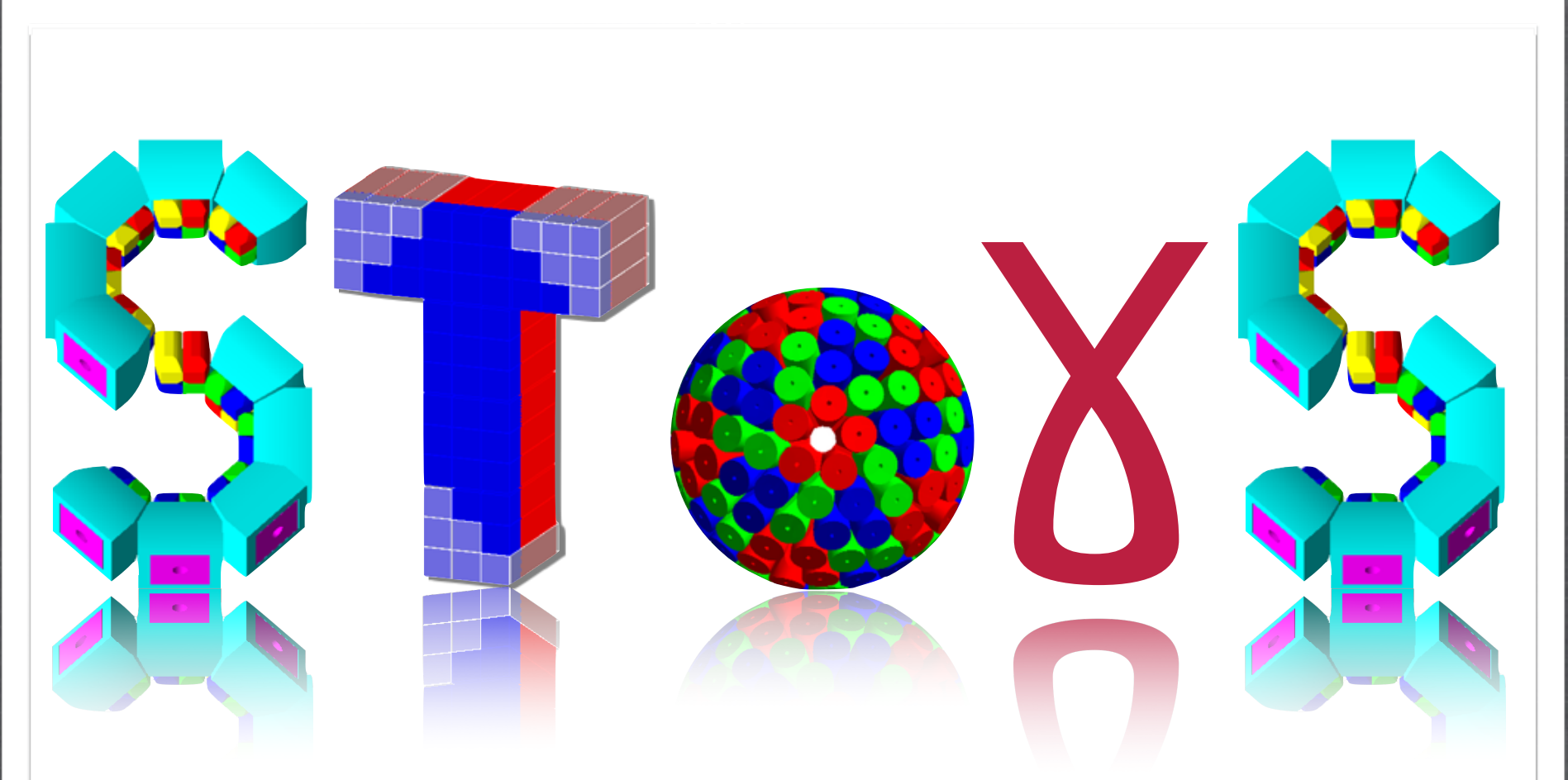

#### © I.Companis, C. Ducoin, O. Stézowski

UNIVERSITY DE LYON

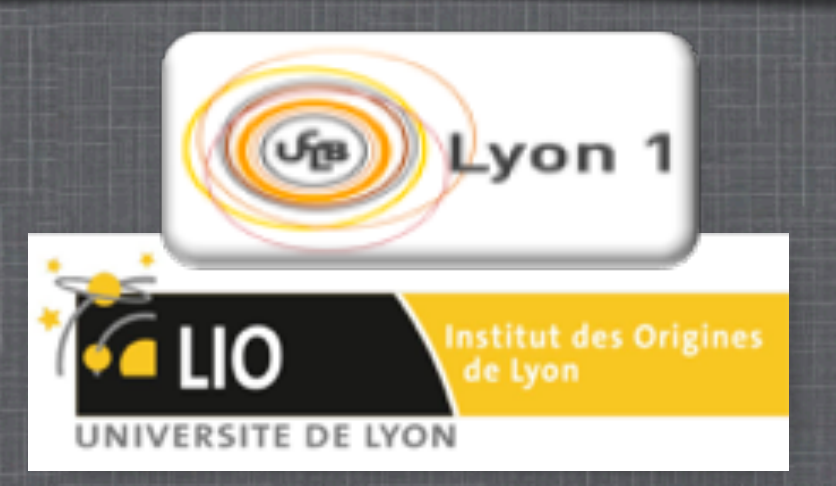

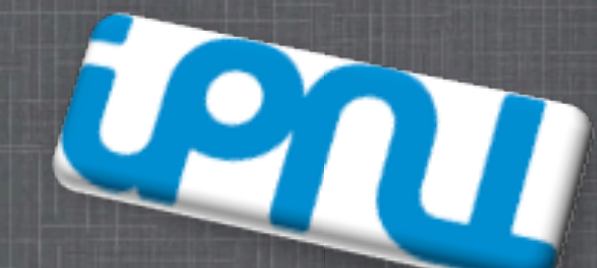

Workshop Simulation-ICC 2015 - GANIL 23-25/11/2015

SToGS: What is it and for what purpose ?? Simulation Toolkit fOr Gamma-ray Spectroscopy OR Simulation Toolkit fOr Ganil Spiral

It inherits from the PARIS package

<sup>8</sup> G4 developed to design PARIS i.e. two layers of scintillators

gamma-ray absorptions

scintillations: light creation / collection

#### Some Goals:

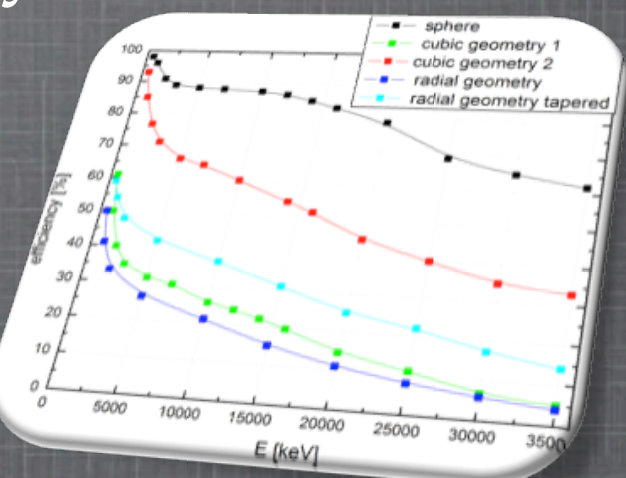

Should keep some good PARIS features [R&D]

More oriented to simulations of experiments

Toward full simulation chains 'à la Particle Physics'

■ i.e. work on realistic generators  $\blacksquare$  i.e. work on complex setup ■ i.e. work on complex analysis

■ i.e. modification of physics in GEANT4

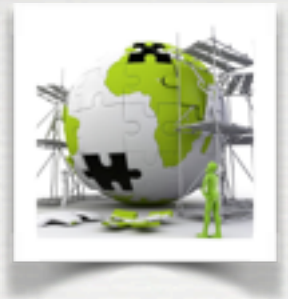

#### How to build is a GEANT4 application ???

the detector construction - the description of the physics - the primary generator 3 mandatory bricks and one almost mandatory - the user's actions

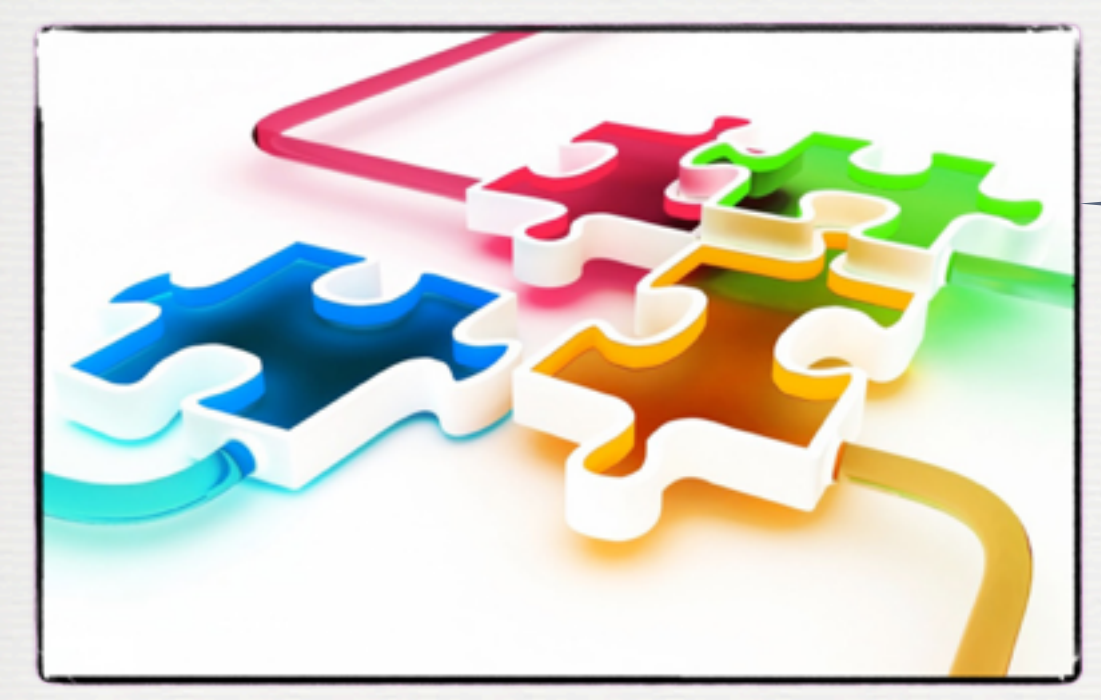

Ingredients of a G4 application

It might be a good idea to NOT break too much the G4 model

The User's [SToGS] interface

Geant4 layer / interface

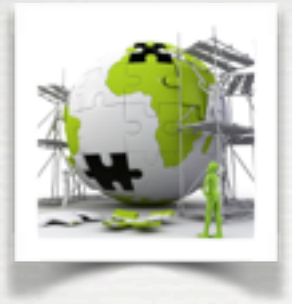

#### How to build is a GEANT4 application ???

the detector construction - the description of the physics - the primary generator 3 mandatory bricks and one almost mandatory - the user's actions

#### $1_{\epsilon}$ NOT break too much SToGS provides many of such bricks

 $I_{\text{G}}$ DGS layers  $t_{\rm{th}}$  is obtained some are pure G4 - could be copied as such in other packages [files starting with SToGS\_G4] some relies on an additional SToGS layers [files starting with SToGS\_ only]

the following slides .... Main SToGS bricks described in the following slides ....

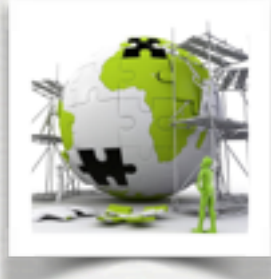

Standard Geant4

✔

**G4 / C++**

the geometry is described by using C++ code G4VUserDetectorConstruction

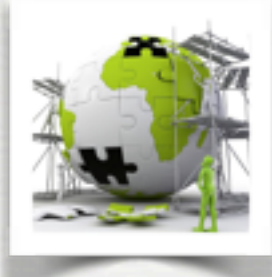

Standard Geant4

✔

the geometry is described by using an ascii file with a xml/gdml syntax

NOTE: it requires the gdml module to be compiled

**G4 / gdml**

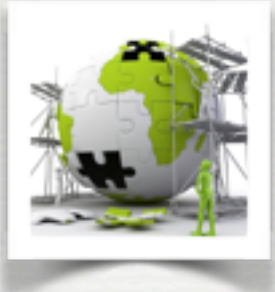

# STOGS mechanism based on the idea of factories delivering standard detectors

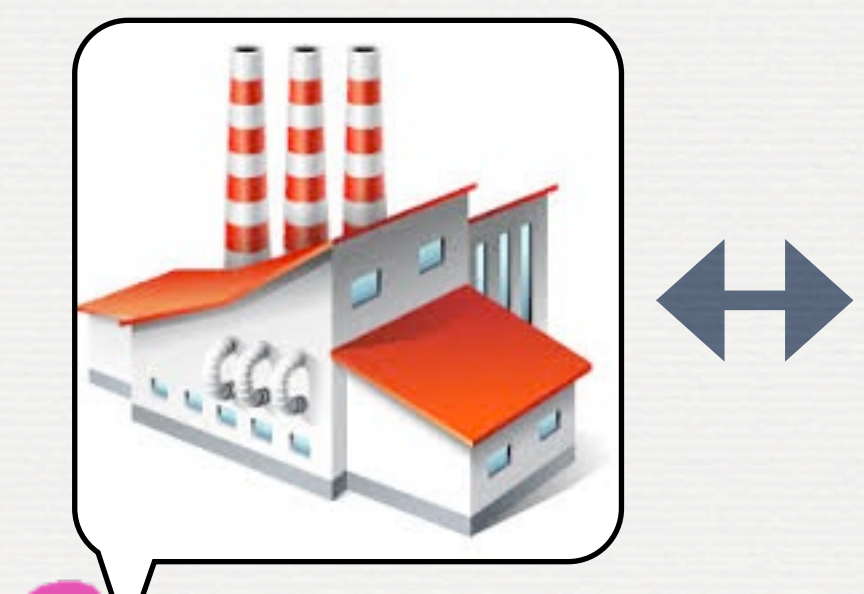

**SToGS factory**

 1 element [**anitem**] described by: •one **anitem**.gdml file [geometry] •one **anitem**.amap file [attributs] •one **anitem**.dmap file [mapping]

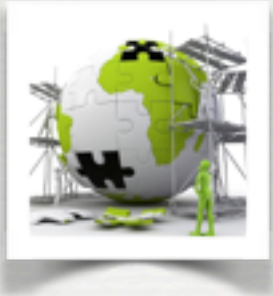

## STOGS mechanism based on the idea of factories delivering standard detectors

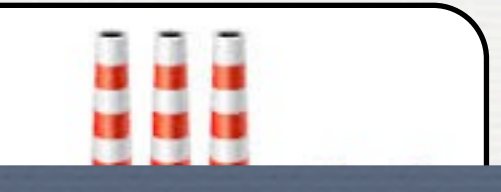

1 element [**anitem**] described by:

•one **anitem**.amap file [attributs]  $S$ ToGS already provides several standard detectors

zeu III grot<br>I<sup>die to oxto</sup> Organized in groups. For instance, one factory for Scintillators The goal is to extend the system [ICC common goal]

Main SToGS detectors described in the following slides ....

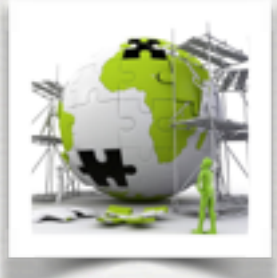

#### How to deal with **Primaries** in SToGS ?

Standard Geant4

✔

Primary particles are generated by C++ code G4VUserPrimaryGeneratorAction

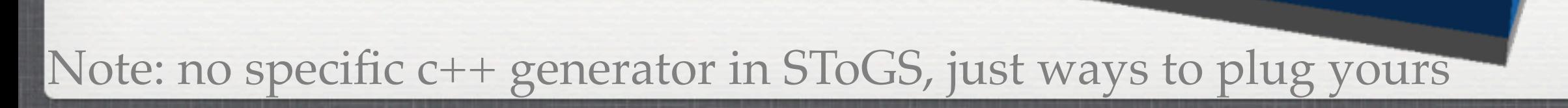

**G4 / C++**

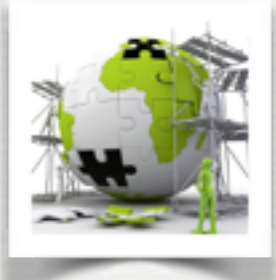

#### How to deal with **Primaries** in SToGS ?

**G4 / GPS**

#### Standard Geant4

✔

## Primary particles are generated by ascii code [G4 macros]

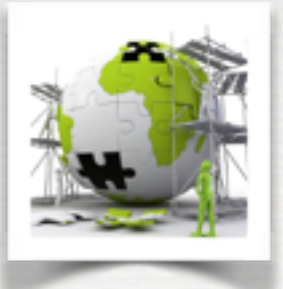

#### How to deal with **Primaries** in SToGS ?

#### STOGS reads primaries in external files: Primaries stored in ROOT Tree in a specific format

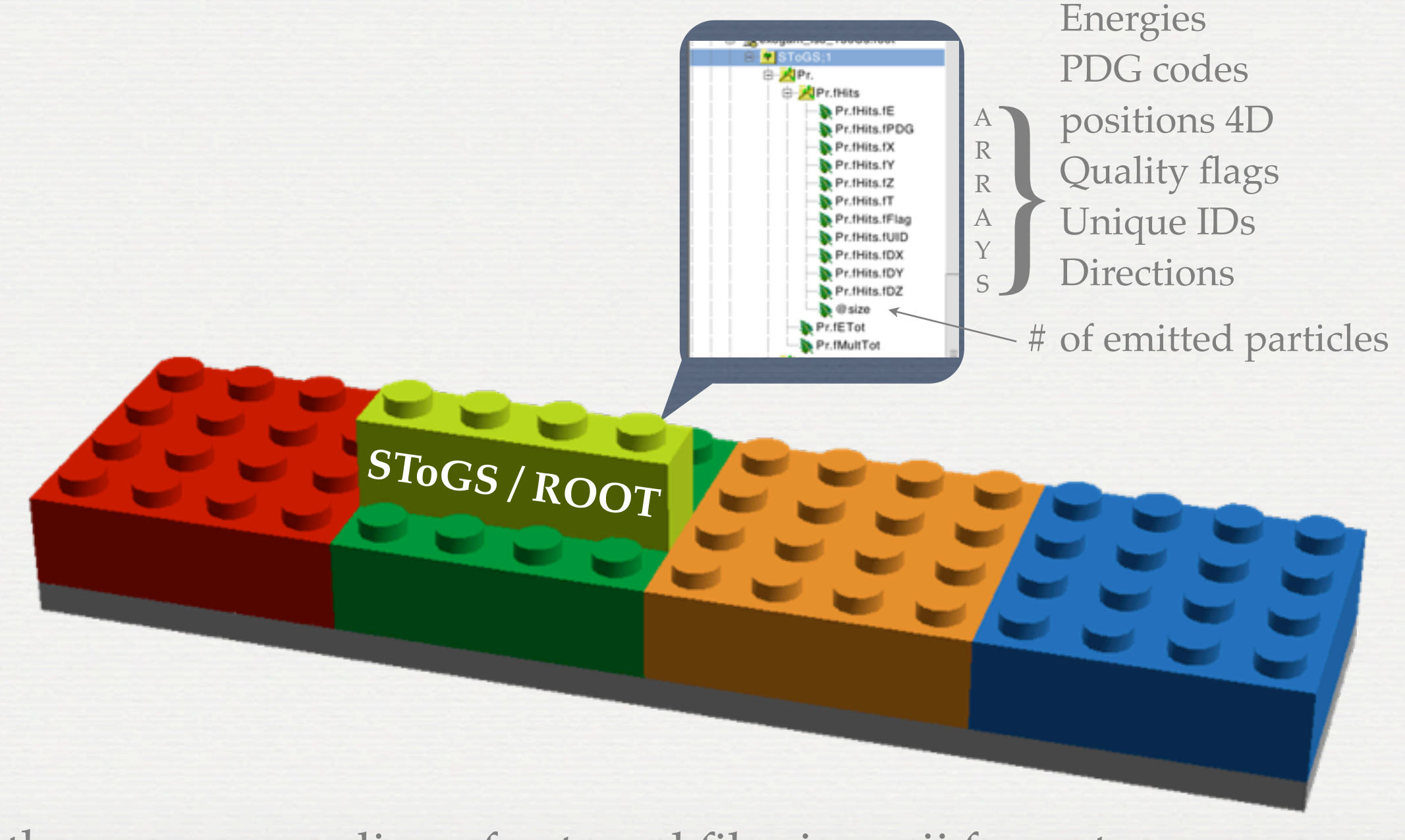

Note: there are no reading of external files in ascii format ...

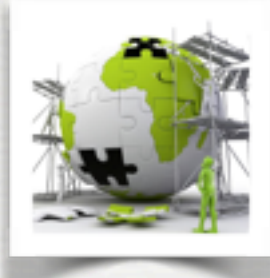

#### How to deal with **Physics lists** in SToGS ?

#### Standard Geant4

✔

# So far SToGS provides way to select (ascii configuration file) standard G4 physics lists

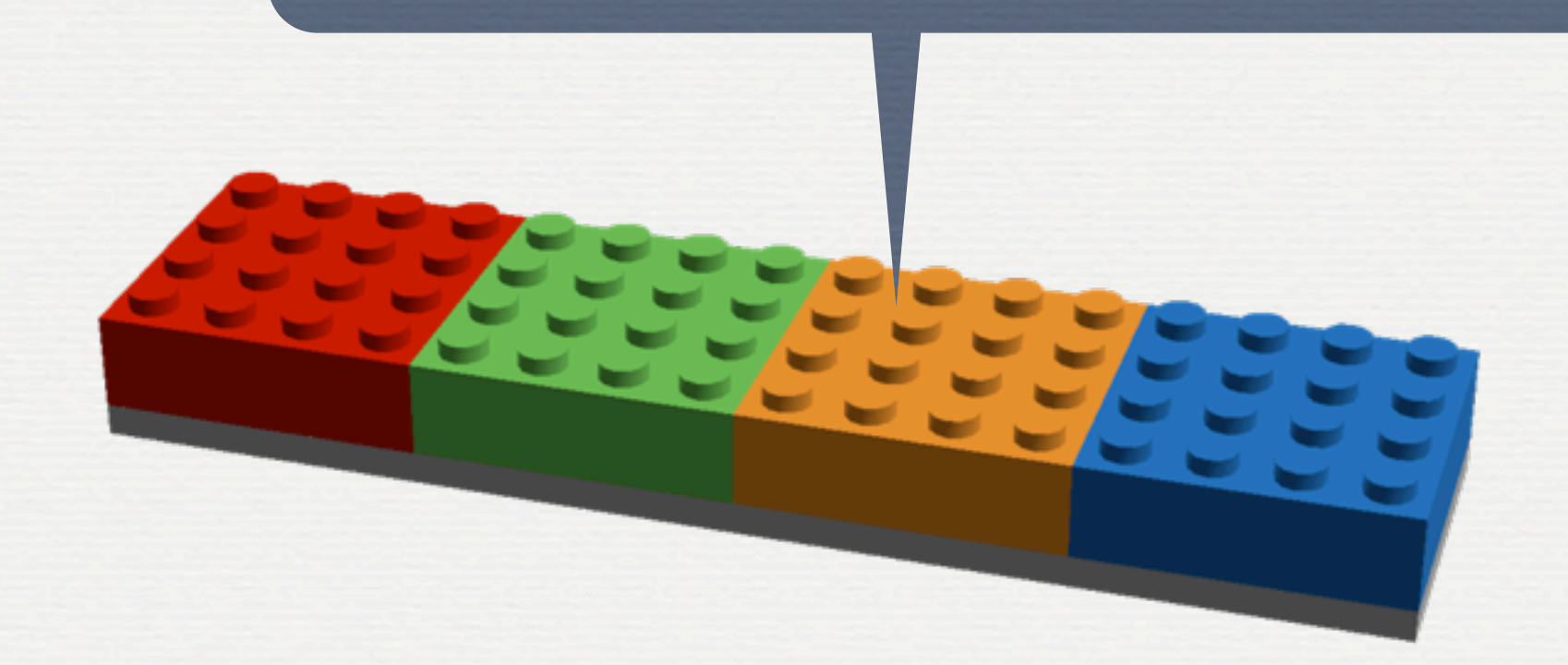

Note: it is foreseen to investigate the physics in GEANT4

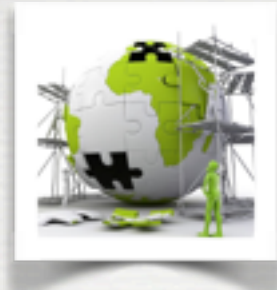

#### How to deal with **User's actions** in SToGS ?

# At the beginning of G4 almost no standard way to get out of G4 the physics Some possibilities now ... not used in SToGS

useful to see what's going on

**Printout in xterm**

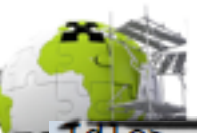

# How to deal with **Hear's actions in SToCS ?**<br>In PrintOutAction, Generate a new Run

```
<TrackerHits> is not found.
Begin of Run: 1 1
  Begin of Event: 1
     Begin of Track: (PreUserTrackingAction)
 At the beginning of G4 
     almost no standard way to get out of G4 the physics in the physics of G4 the physics of G4 the physics of G4 the physics of G4 the physics of G4 the physics of G4 the physics of G4 the physics of G4 the physics of G4 the p
         A Step:<br>trackID: 1, parentID: 0, primaryID: 0, particleName: gamma, PDG: 22, processName: Transportation
           detID: -1, detName: ParisPW 2, motherID: -1, motherDetName:
           edep: 0 keV, pos: (-0.454861, -0.503439, 0.01), ToF: 0.233539 ns
         A Step:
           trackID: 1, parentID: 0, primaryID: 0, particleName: gamma, PDG: 22, processName: Transportation<br>detID: -1, detName: PwCaps, motherID: -1, motherDetName:<br>edep: 0 keV, pos: (-0.454923,-0.503508,0.0196123), ToF: 0.233571 ns
          A Step:
           trackID: 1, parentID: 0, primaryID: 0, particleName: gamma, PDG: 22, processName: Transportation
           detID: -1, detName: ParisPW_2, motherID: -1, motherDetName:
           edep: 0 keV, pos: (-0.458044,-0.506963,0.5), ToF: 0.235174 ns
          A Step:
                                                                                                         Printout in xterm
           detID: 0, detName: PW:0:, motherID: -1, motherDetName:
           edep: 0 keV, pos: (-0.668098, -0.739449, 32.8304), ToF: 0.343021 ns
```
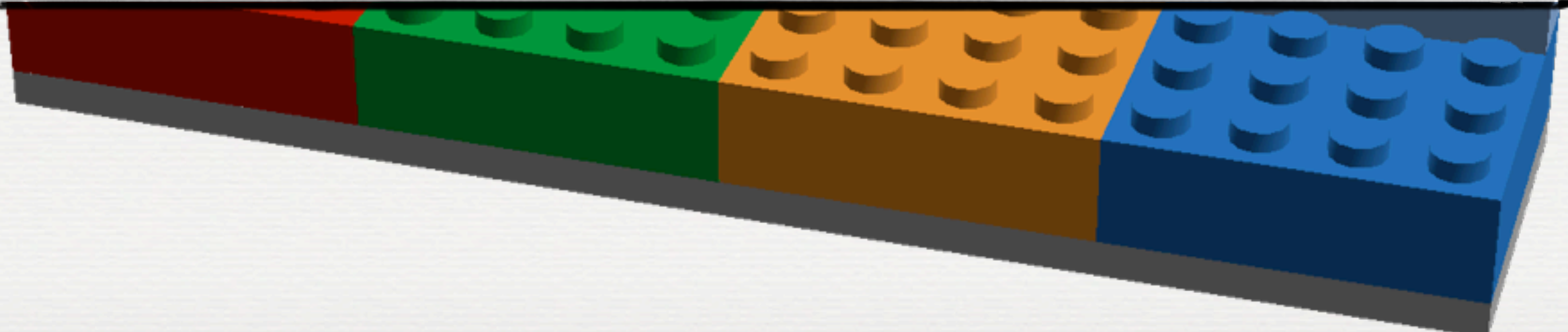

```
How to deal with Hear's actions in SToCS?<br>In PrintOutAction, Generate a new Run
<TrackerHits> is not found.
Begin of Run: 1 1
  Begin of Event: 1
    Begin of Track: (PreUserTrackingAction)
 At the beginning of G4 
     TOTAL ENERGY: 1.1732 MeV<br>
A Step:<br>
trackID: 1, parentID: 0, primaryID: 0, particleName: gamma, PDG: 22, processName: Transportation
     detID: -1, detName: ParisPW_2, motherID: -1, motherDetName:<br>edep: 0 keV, pos: (100,-63.0183,172.051), ToF: 0.952588 ns<br>THE PARTICLE WAS KILLED BECAUSE IT WENT OUT OF THE WORLD VOLUME
    End of Track: (PostUserTrackingAction)
    Begin of Track: (PreUserTrackingAction)
     PARTICLE: e-
     TRACK ID: 2
     PARENT ID: 1
     TOTAL ENERGY: 927.035 keV
     KINETIC ENERGY: 416.037 keV
     VELOCITY: 250.126
        A Step:
         trackID: 2, parentID: 1, primaryID: 1, particleName: e-, PDG: 11, processName: eIoni
         detID: 0, detName: PW:0:, motherID: -1, motherDetName:
                                                                                           Printout in xterm
         edep: 416.037 keV, pos: (-0.699491,-0.721,32.8744), ToF: 0.34325 ns
        A Step:
         detID: 0, detName: PW:0:, motherID: -1, motherDetName:
         edep: 0 keV, pos: (-0.699491, -0.721, 32.8744), ToF: 0.34325 ns
     VOLUME WHERE THE PARTICLE WAS KILLED: PW:0:
    End of Track: (PostUserTrackingAction)
 End of Event: 1
 Beginning Record of Event: 1
 1 hits are stored in calo collection
 hit # 0416.037 keV
 End Record of Event: 1
nd of Run: 10
```
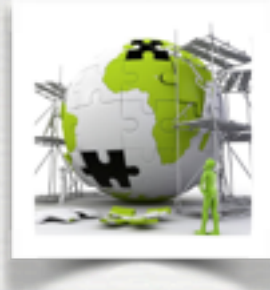

#### How to deal with **User's actions** in SToGS ?

#### More useful for R&D like phases ... not adapted for simulations with large # of events

In AsciiAction, Generate a new Run <TrackerHits> is not found. In AsciiAction, Begin of Run 0, Number of events to be simulated 100 The File .//toto\_00\_0000.g4event is open to record data In AsciiAction, Begin of event: 0 In AsciiAction, End of event: 0 In AsciiAction, End of Run 0 0 Idle>

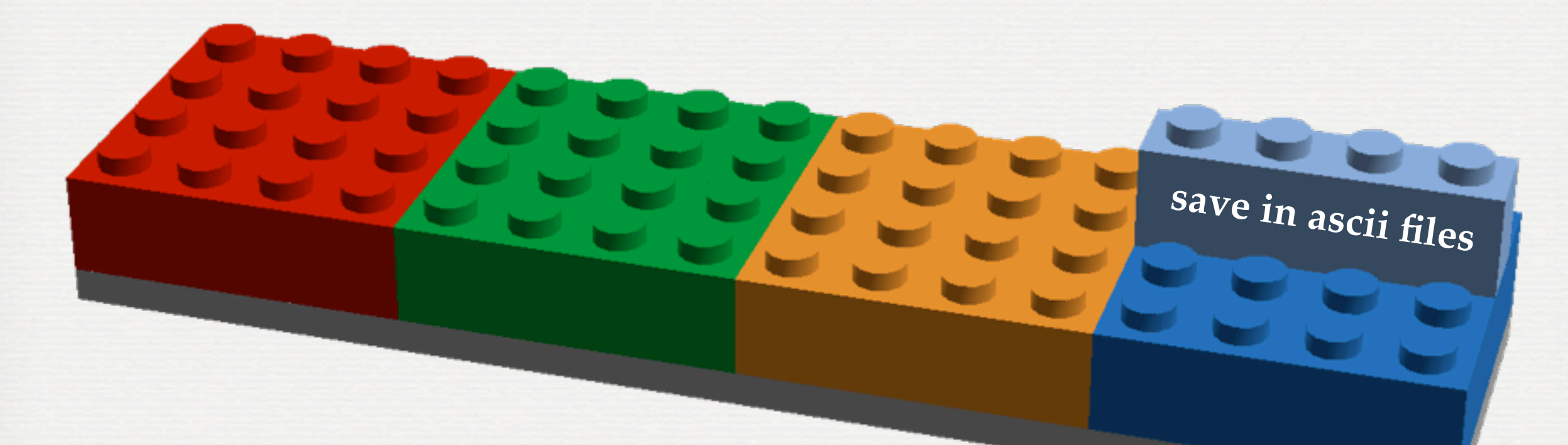

Note: this looks like the way it is done in AGATA code

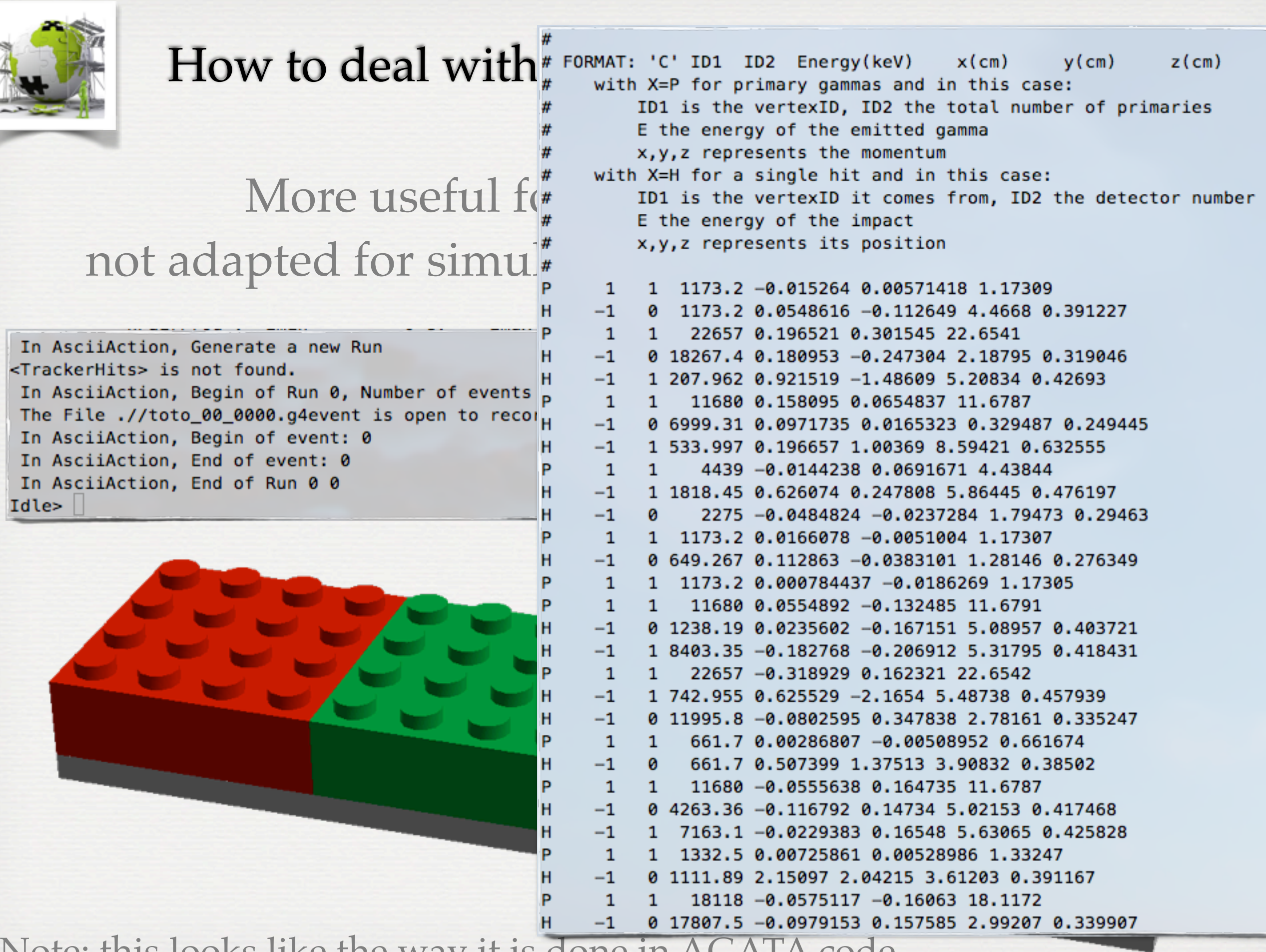

Note: this looks like the way it is done in AGATA code

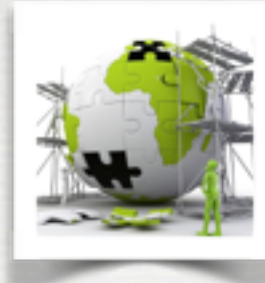

#### How to deal with **User's actions** in SToGS ?

#### Total energy Total # of impacts [H,K inheritance of PARIS]

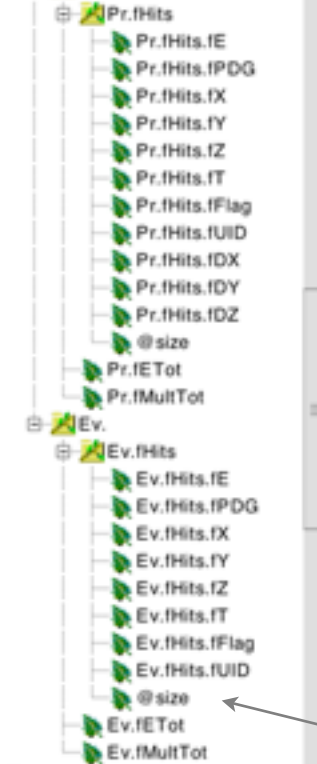

由 APr.

A R R A Y

S

} Energy of each hit PDG codes positions 4D Quality flags Unique detector IDs

# of emitted particles

# **SToGS / ROOT**

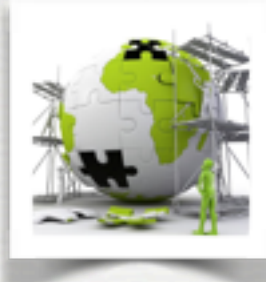

#### How to deal with **User's actions** in SToGS ?

The system could be extended so that a user can plug his way to extract things ...

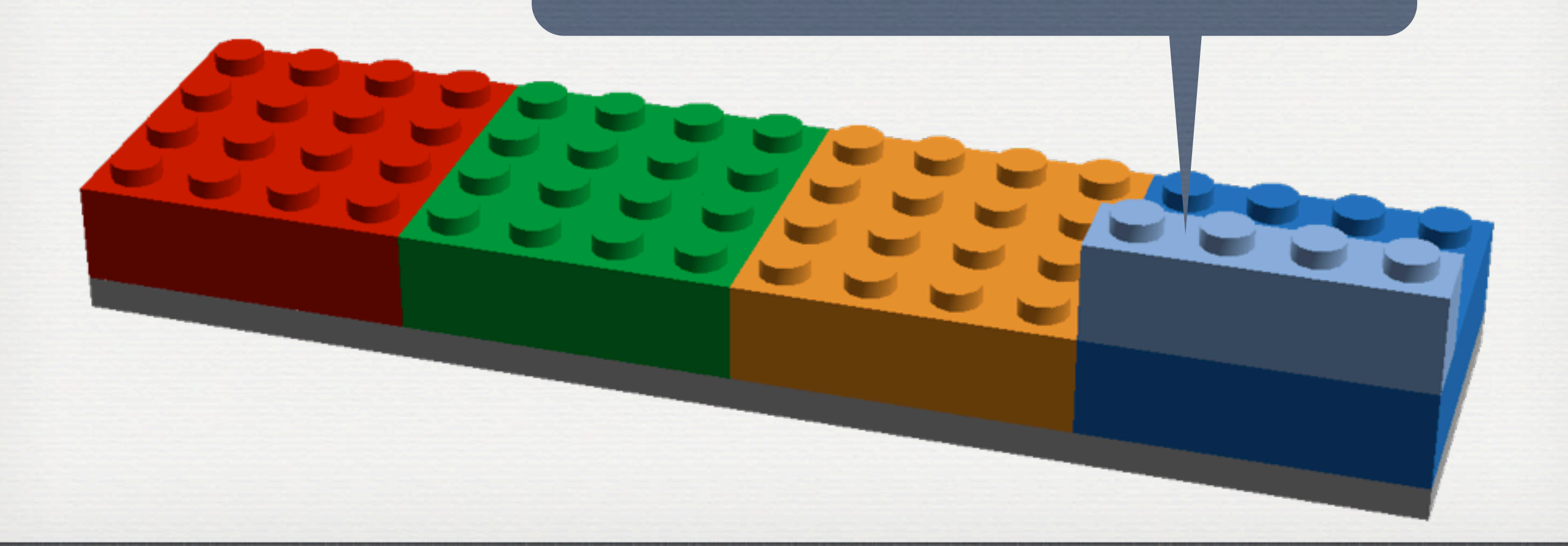

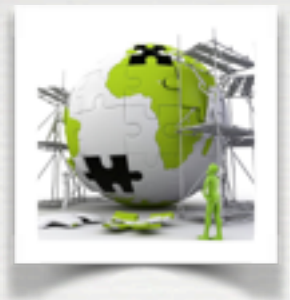

• To get the package git repository <https://github.com/stezow/stogs>

•It requires GEANT4 compiled with gdml support •It uses cmake to configure

•It built three different applications SToGS\_DetectorBuilder<br/>
<sub>Cost</sub>

to construct / check a setup

SToGS Source

to run an experiment with external primaries\*

*SToGS\_Beam*

 *not yet implemented ... beam like experiments*

\* primaries and tracking decoupled

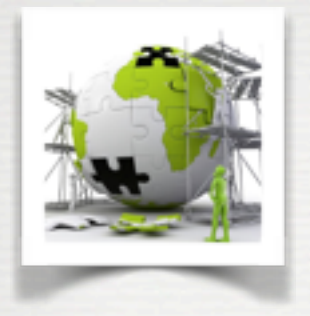

#### •Some commands

git clone <https://github.com/stezow/stogs.git>SToGS cmake -DGeant4\_DIR=*/where/geant4/has/been/built ../*

#### •To get some documentation

- User's guide on ATRUIM [https://**[atrium](https://atrium.in2p3.fr/%5D)**.**in2p3**.fr/[\]](https://atrium.in2p3.fr/%5D)
- ...>. The github includes
	- bugtracker / wiki / news / activities
- Doxygen [**<http://www.ipnl.in2p3.fr/perso/stezowski/SToGS/shtmldoc/>**[\]](http://www.ipnl.in2p3.fr/perso/stezowski/SToGS/shtmldoc/) Documentation of the code itself

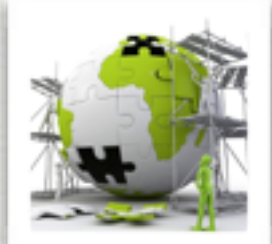

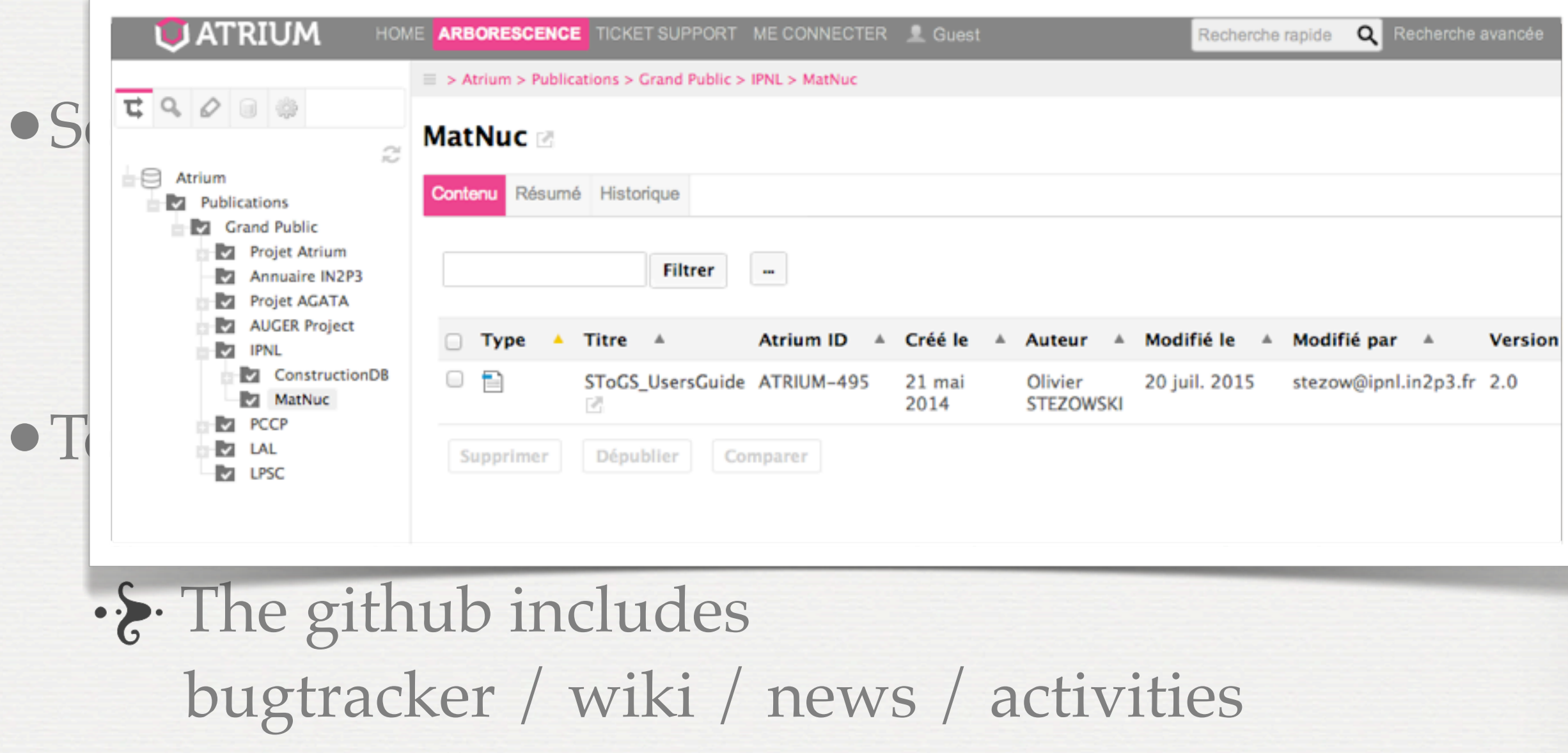

 $\cdot$ . Doxygen [<http://www.ipnl.in2p3.fr/perso/stezowski/SToGS/shtmldoc/>[\]](http://www.ipnl.in2p3.fr/perso/stezowski/SToGS/shtmldoc/) Documentation of the code itself

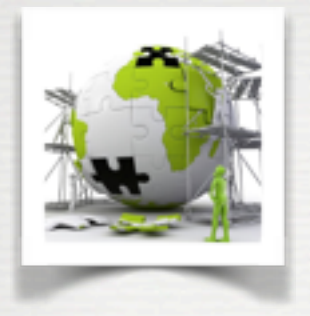

#### •Some commands

git clone <https://github.com/stezow/stogs.git>SToGS cmake -DGeant4\_DIR=*/where/geant4/has/been/built ../*

#### •To get some documentation

- User's guide on ATRUIM [https://**[atrium](https://atrium.in2p3.fr/%5D)**.**in2p3**.fr/[\]](https://atrium.in2p3.fr/%5D)
- ...>. The github includes
	- bugtracker / wiki / news / activities
- Doxygen [**<http://www.ipnl.in2p3.fr/perso/stezowski/SToGS/shtmldoc/>**[\]](http://www.ipnl.in2p3.fr/perso/stezowski/SToGS/shtmldoc/) Documentation of the code itself

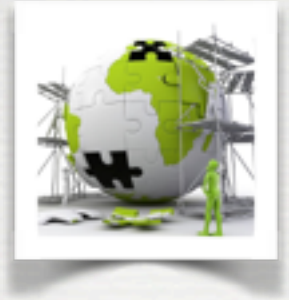

• Some command git clone [https:/](https://github.com/stezow/stogs.git)/ cmake -DGeant4\_DIR=*/where/geant4/has/been/built ../*

• To get some do User's guide on ATRUIM [https://**atrium**.**in2p3**.fr/]  $\cdot$  : The github bugtracker  $\cdot$ S. Doxygen [\[](http://www.ipnl.in2p3.fr/perso/stezowski/SToGS/shtmldoc/)[h](http://www.ipnl.in2p3.fr/perso/stezowski/SToGS/shtmldoc/)]

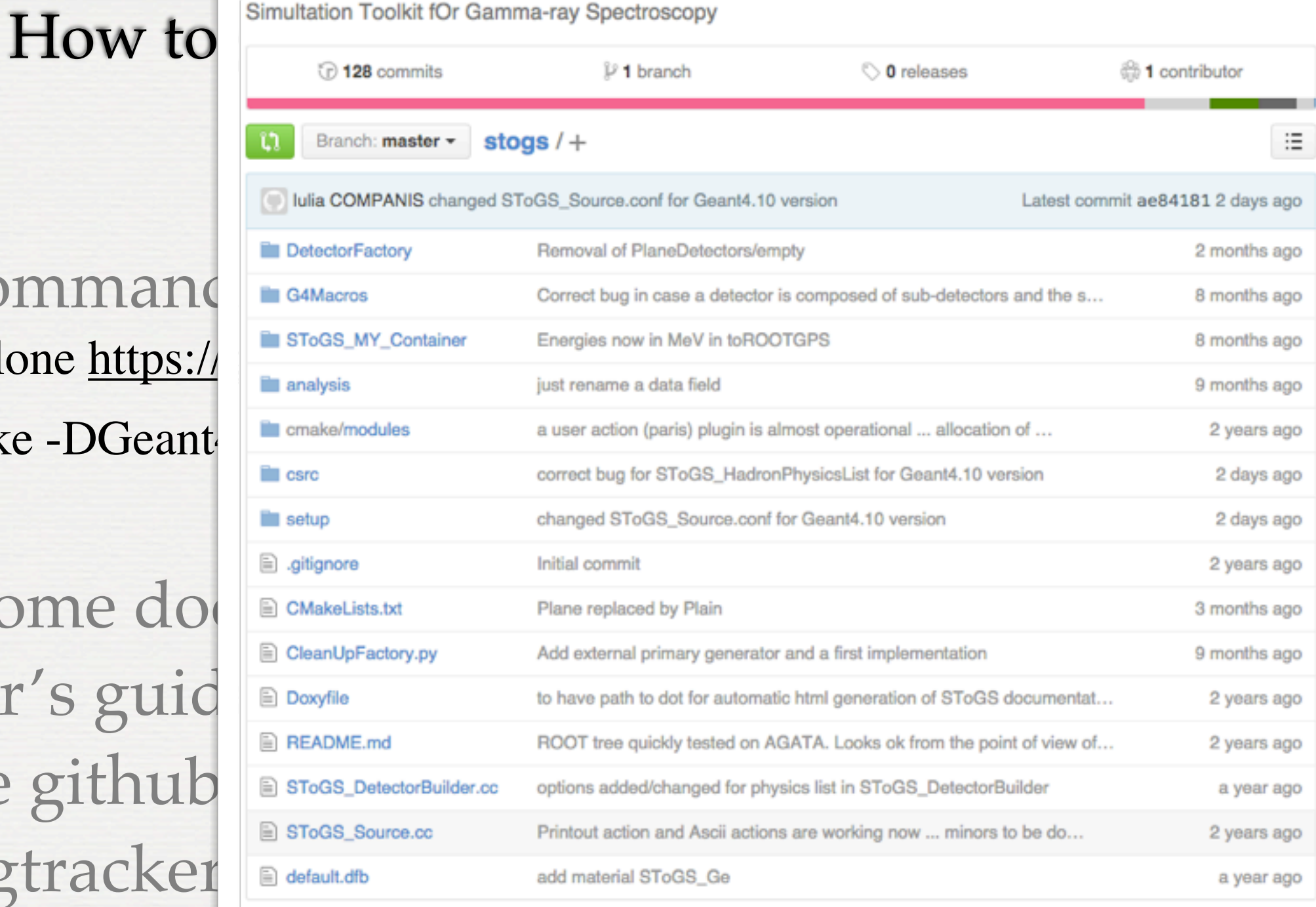

#### Document This is the README of the SToGS Project

SToGS stands for Simultation Toolkit fOr Gamma-ray Spectroscopy

The goal is to develop a GEANT4 package in order to fully simulate experiment in Nuclear Structure.

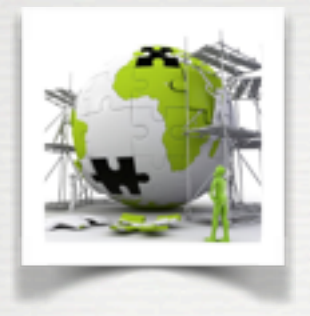

#### •Some commands

git clone <https://github.com/stezow/stogs.git>SToGS cmake -DGeant4\_DIR=*/where/geant4/has/been/built ../*

#### •To get some documentation

- User's guide on ATRUIM [https://**[atrium](https://atrium.in2p3.fr/%5D)**.**in2p3**.fr/[\]](https://atrium.in2p3.fr/%5D)
- ...>. The github includes
	- bugtracker / wiki / news / activities
- Doxygen [**<http://www.ipnl.in2p3.fr/perso/stezowski/SToGS/shtmldoc/>**[\]](http://www.ipnl.in2p3.fr/perso/stezowski/SToGS/shtmldoc/) Documentation of the code itself

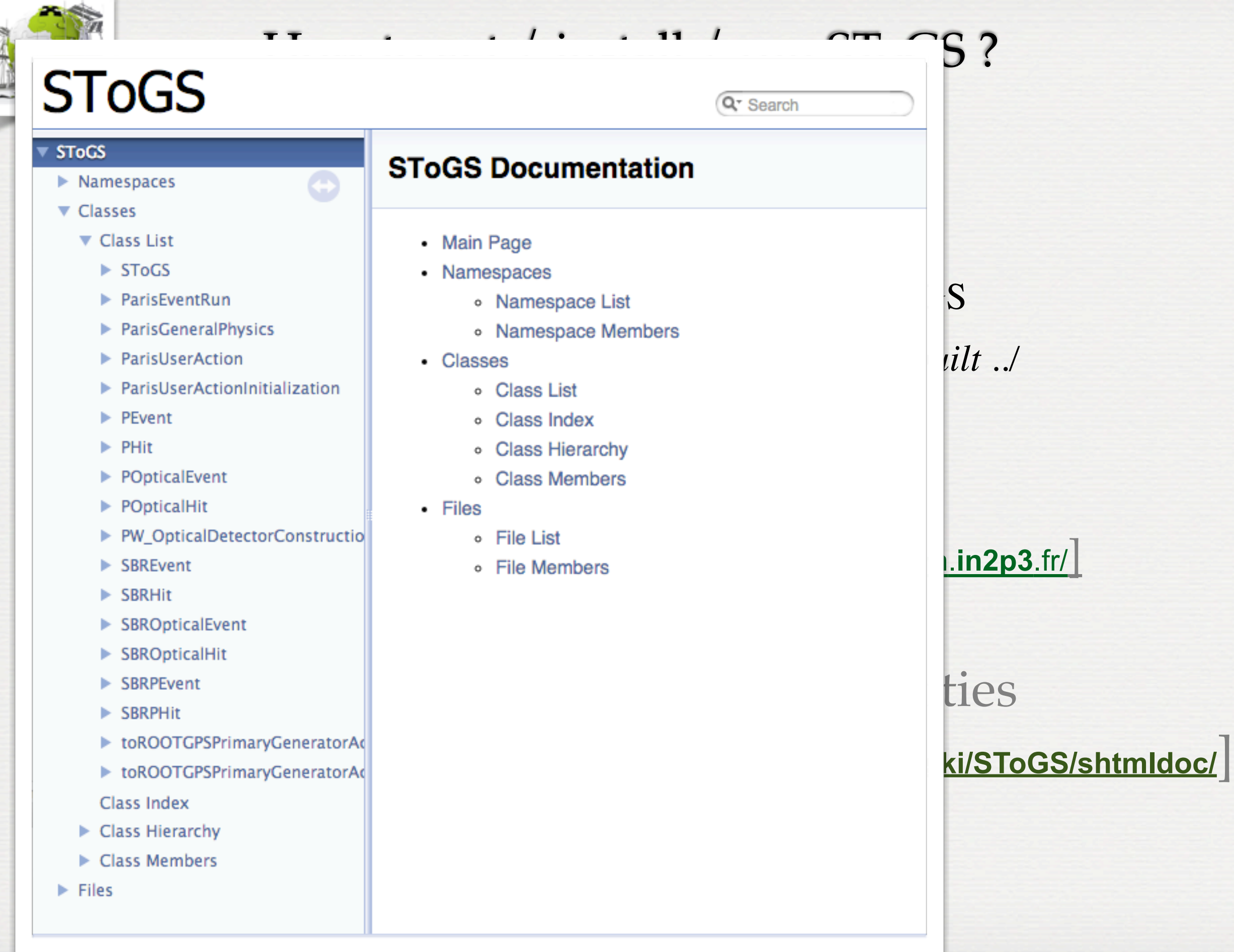

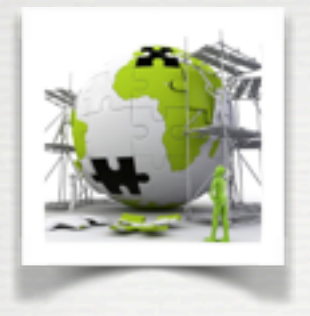

#### •Some commands

git clone <https://github.com/stezow/stogs.git>SToGS cmake -DGeant4\_DIR=*/where/geant4/has/been/built ../*

#### •To get some documentation

- User's guide on ATRUIM [https://**[atrium](https://atrium.in2p3.fr/%5D)**.**in2p3**.fr/[\]](https://atrium.in2p3.fr/%5D)
- ...>. The github includes
	- bugtracker / wiki / news / activities
- Doxygen [**<http://www.ipnl.in2p3.fr/perso/stezowski/SToGS/shtmldoc/>**[\]](http://www.ipnl.in2p3.fr/perso/stezowski/SToGS/shtmldoc/) Documentation of the code itself

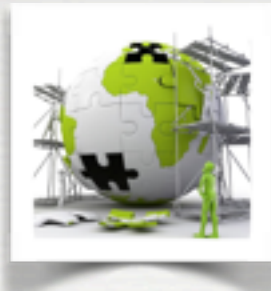

•The factories contains some standard detectors They are mainly built first time SToGS\_DetectorBuilder is called •System largely based on gdml It could be exchanged with other packages G4/ROOT It brings geometries at the user's level through text files

Ex:

aChateau2Crystal.gdml aChateau2Crystal.amap Chateau2Crystal.dmap

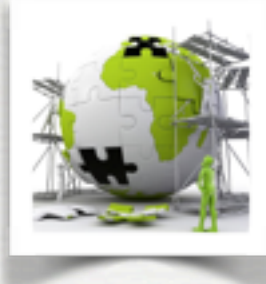

• System largely structure><br>
• solume name="C2CCrysLV"><br>
• solidref ref="ShapeC2CCrys"/> It could be exchant solumnes

#### Ex:

aChateau2Cryst<sup>sphysvol></sup>

```
How to dealids><br>spolyhedra aunit="deg" deltaphi="360" lunit="mm" name="ShapeC2CCrys" numsides="6" startphi="0"><br>szplane rmax="43.3012701892219" rmin="0" z="1"/>
                                                                   <zplane rmax="43.3012701892219" rmin="0" z="141"/>
                                                                </polyhedra>
                                                                <polyhedra aunit="deg" deltaphi="360" lunit="mm" name="ShapeC2CCapsSide" numsides="6" startphi="0">
                                                                   <zplane rmax="44.3012701892219" rmin="43.3012701892219" z="0"/>
                                                                   <2plane rmax="44.3012701892219" rmin="43.3012701892219" z="142"/>
                                                                </polyhedra>
•polyhedra aunit="deg" deltaphi="360" lunit="mm" name="C2CCapsFront" numsides="6" startphi="0"><br>
Englane rmax="43.3012701892219" rmin="0" z="0"/><br>
</polyhedra><br>
</polyhedra>
   They are mainly \mathbf k </solids> </solids>
Supersymmetric final manner and the state and the state of the state of the state of the state of the state of the state of the state of the state of the state of the state of the
   It brings geometr<br>
Solidref ref="ShapeC2CCapsSide"/><br>
Solidref ref="ShapeC2CCapsSide"/><br>
Solidref ref="ShapeC2CCapsSide"/><br>
Solidref ref="ShapeC2CCapsSide"/>
                                                                   <solidref ref="C2CCapsFront"/>
                                                                </volume>
                                                                <volume name="aChateau2Crystal_bare">
                                                                   <materialref ref="SToGS_AIR"/>
                                                                   <solidref ref="aChateau2Crystal_bare"/>
                                                                   <physvol name="C2CCrys">
  aChateau2Cryst<sup>st</sup><br>sphysvol><br>sphysvol name="C2CCapsSide"><br>sphysvol name="C2CCapsSideLV"/>
  Fohysvol name="C2CCapsBack"><br>Follows ame="C2CCapsFrontLV"/><br>For ame="C2CCapsBack_pos" unit="mm" x="0" y="0" z="141"/><br>For a synhysvol>
                                                                </volume>
                                                              </structure>
                                                              <setup name="Default" version="1.0">
                                                                <world ref="aChateau2Crystal_bare"/>
                                                              </setup>
```
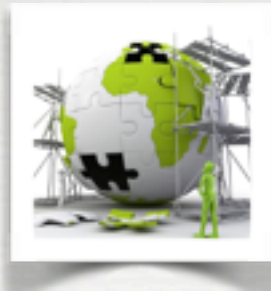

•The factories contains some standard detectors They are mainly built first time SToGS\_DetectorBuilder is called •System largely based on gdml It could be exchanged with other packages G4/ROOT It brings geometries at the user's level through text files

Ex:

aChateau2Crystal.gdml aChateau2Crystal.amap Chateau2Crystal.dmap

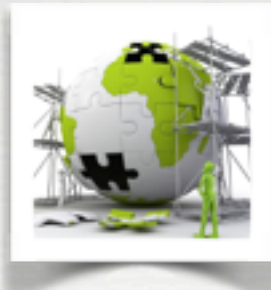

•The factories contains some standard detectors They are mainly built first time SToGS\_DetectorBuilder is called •System largely based on gdml It could be exchanged with other packages G4/ROOT It brings geometries at the user's level through text files

Ex:

aChateau2Crystal.gdml aChateau2Crystal.amap Chateau2Crystal.dmap

S /SToGS/SD/CopCluster F -C2CCrvsLV C 0 0.6 0 1 C2CCapsSideLV C 1  $S -$ C2CCapsFrontLV C 1 1 1 0.5

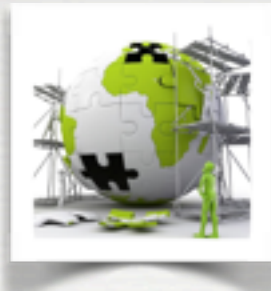

•The factories contains some standard detectors They are mainly built first time SToGS\_DetectorBuilder is called •System largely based on gdml It could be exchanged with other packages G4/ROOT It brings geometries at the user's level through text files

Ex:

aChateau2Crystal.gdml aChateau2Crystal.amap Chateau2Crystal.dmap

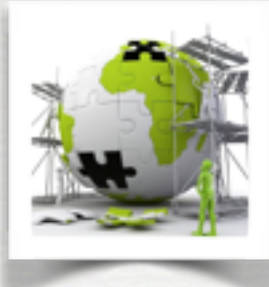

•The factories contains some standard detectors They are mainly built first time SToGS\_DetectorBuilder is called •System largely based on gdml It could be exchanged with other packages G4/ROOT It brings geometries at the user's level through text files

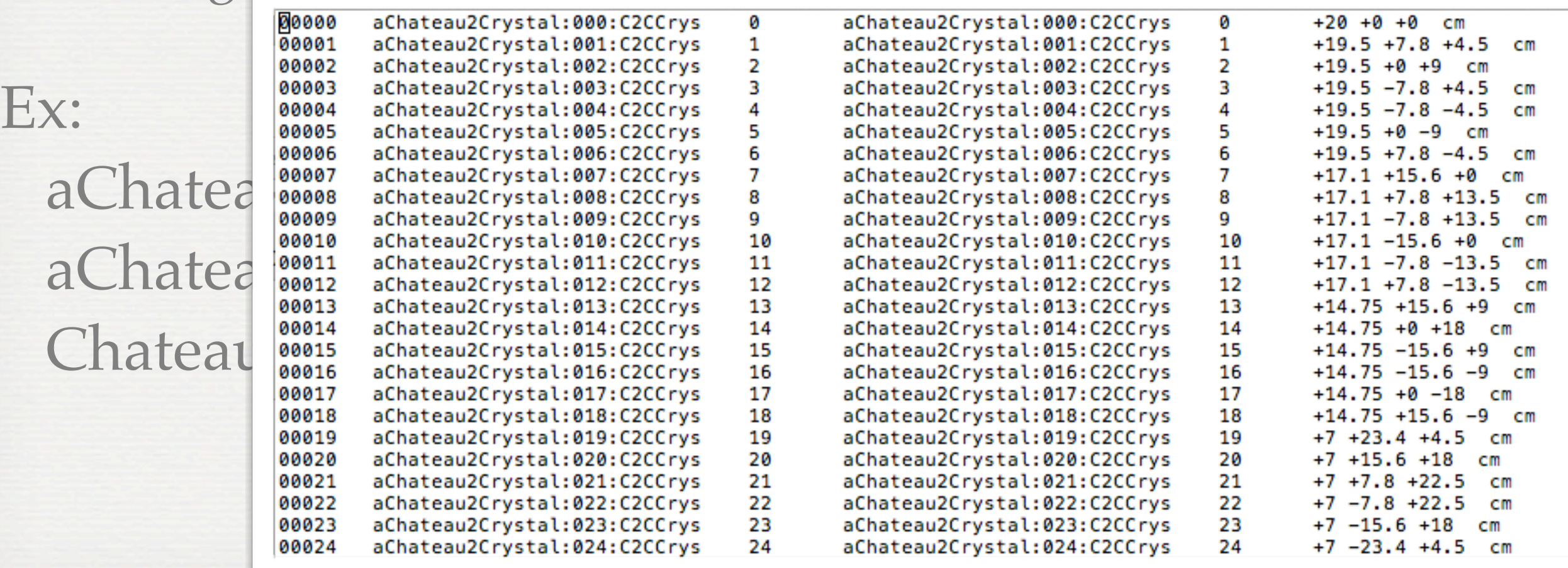

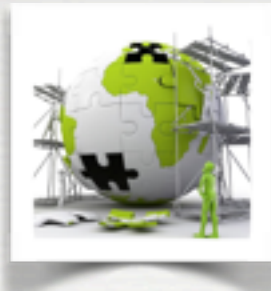

•The factories contains some standard detectors They are mainly built first time SToGS\_DetectorBuilder is called •System largely based on gdml It could be exchanged with other packages G4/ROOT It brings geometries at the user's level through text files

Ex:

aChateau2Crystal.gdml aChateau2Crystal.amap Chateau2Crystal.dmap

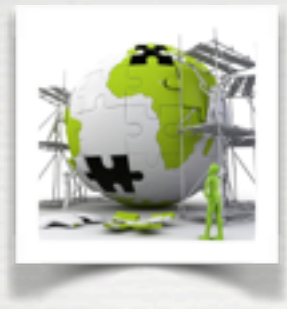

#### Here is a snapshot of the factories organization ...

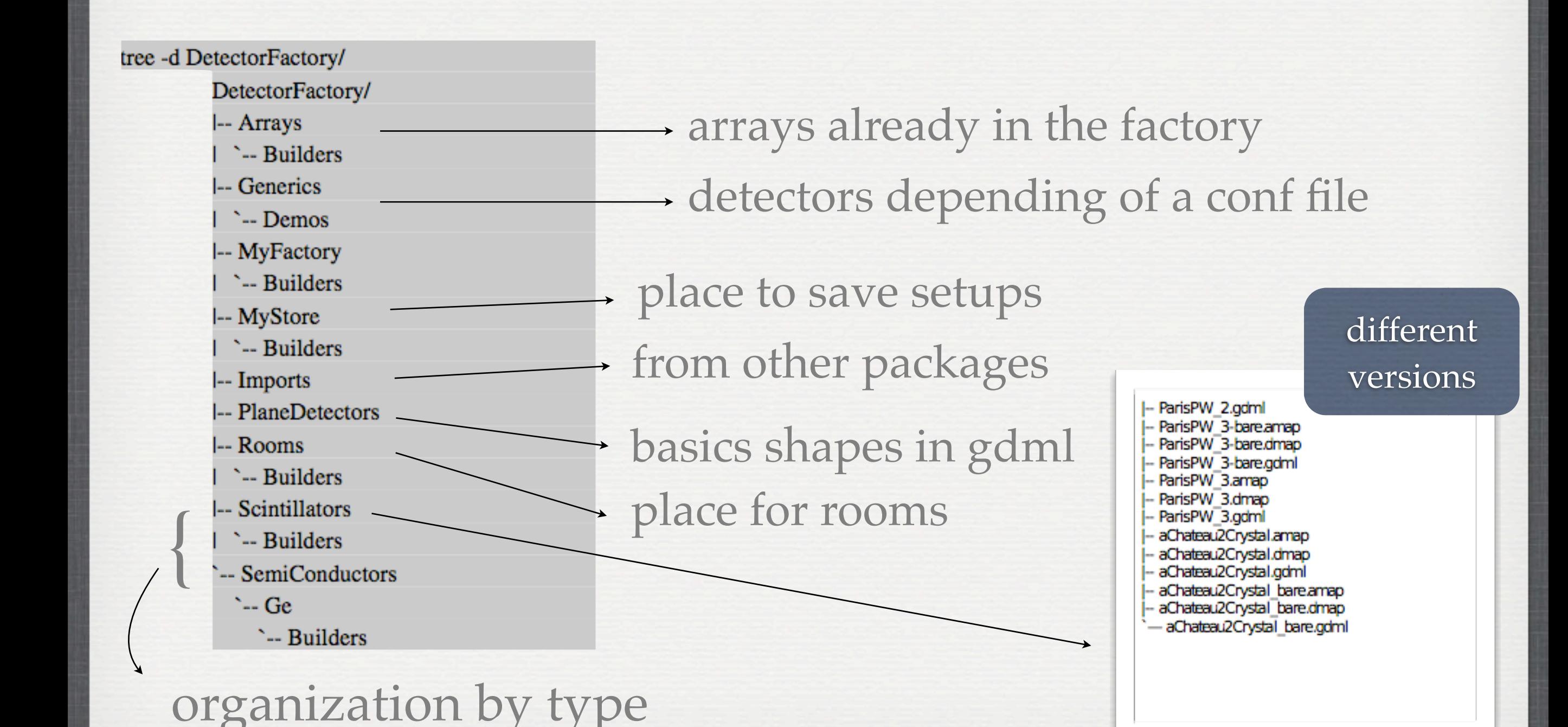

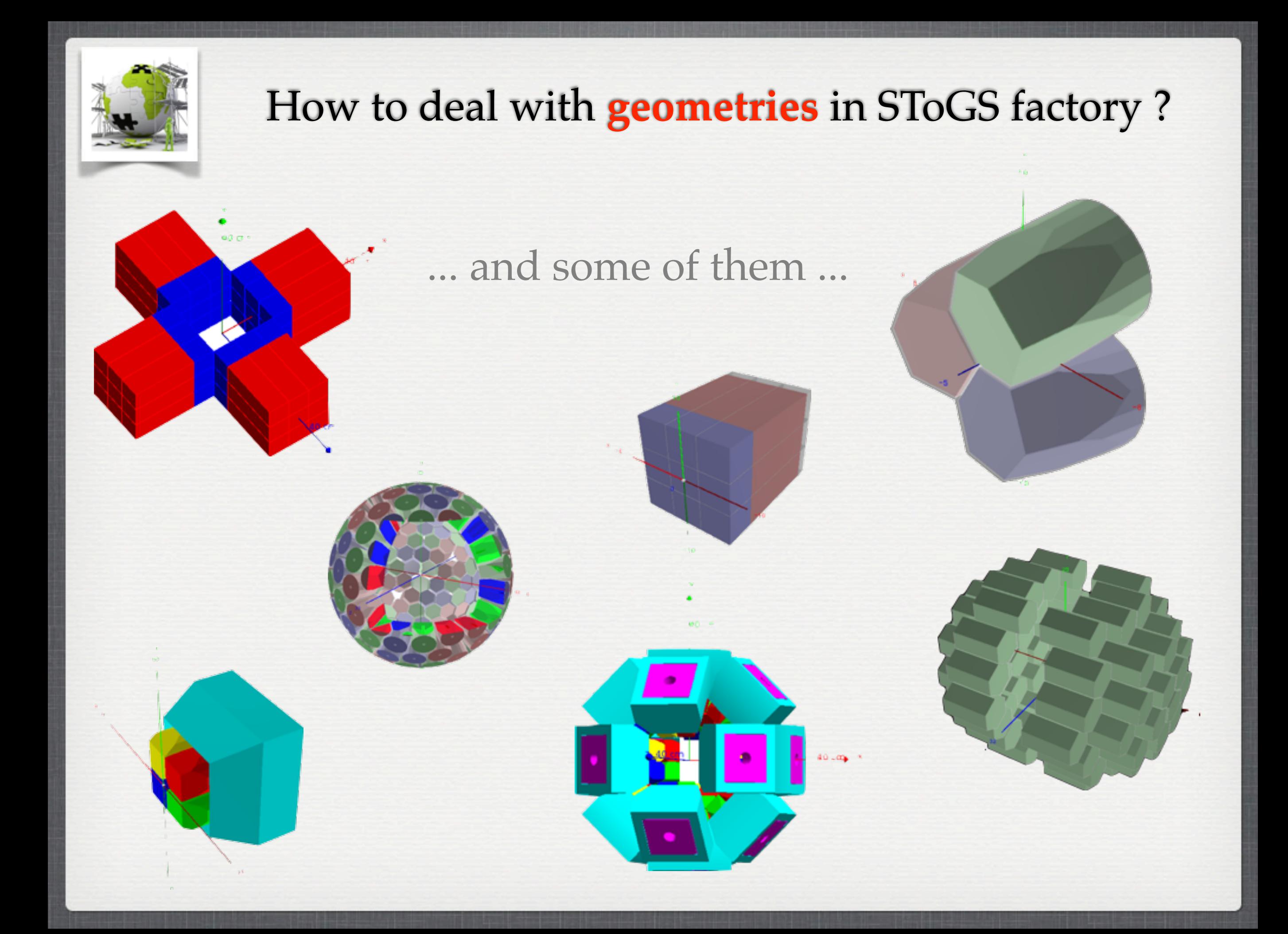

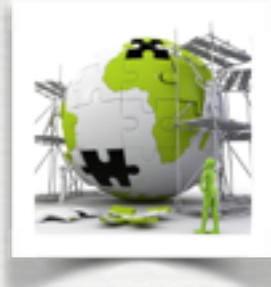

#### Example of one detector built first time SToGS\_DetectorBuilder is called

[+..] Building Detector aChateau2Crystal\_bare [W] in SToGS::MaterialConsultant::FindOrBuildMaterial AIR replaced by SToGS\_AIR [W] in SToGS::MaterialConsultant::FindOrBuildMaterial BaF2 replaced by SToGS\_BaF2 [+[SToGS::UserActionInitialization::GetCopClusterSD()]] Creating a CopCluster SD [[SToGS::UserActionInitialization::GetCopClusterSD()]] Creating a CopCluster SD G4GDML: Writing 'DetectorFactory/Scintillators/aChateau2Crystal\_bare.gdml'... G4GDML: Writing definitions... G4GDML: Writing materials... G4GDML: Writing solids... G4GDML: Writing structure... G4GDML: Writing setup... G4GDML: Writing surfaces... G4GDML: Writing 'DetectorFactory/Scintillators/aChateau2Crystal\_bare.gdml' done ! [..+] Building Detector aChateau2Crystal\_bare

#### Note:

one script *CleanUpFactory.py* provided to safely clean up the factory

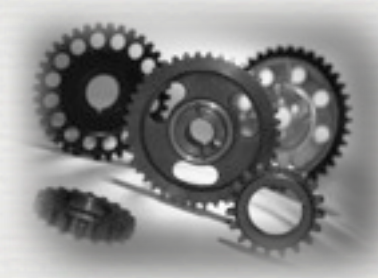

•SToGS\_DetectorBuilder to help building a setup through a configuration XXXX.dfb \*

•SToGS\_DetectorBuilder to set mapping / sensitivity •SToGS\_DetectorBuilder to save the setup in myStore

> *Commands: in terminal SToGS\_DetectorBuilder dfb my.dfb in G4 session DetectoryFactory/Save MySetup*

\* The default file is default.dfb

#### Ex of .dfb files. To import a pure gdml file ...

# First the world / detector envelop. if detector does not exist, box with dim given otherwise dim ignored 松 # With this line, one can change the current global copy number. At loading time, the detector numbers # are read from the factory and added to this offset. Allows to add many detectors with their own range of unique number 쑈 ø  $\theta \rightarrow$ 쑈 # Import method. So far used to load a gdml produced by another package. # First, name of the vdml file, the factory it is going to be set, then two string to quickly customize the a .map and .dmap files # For .amap, sequence of volumename|matname|SDname|Color^volumename|matname|SDname|Color # with color being r;g;b;alpha # For .dmap T means touchable i.e. change the name of the physical volume to include copy number # #i geom/IdealSegmentedShell.gdml DetectorFactory/MyStore/IdealSegmentedShell Inner|\*|/Paris/Calo|1.0;0.0;0.0;1^0uter|\*|/Paris/Calo|0.0;0.0;1.0;1 #i geom/Cube\_LaBr\_CsI.gdml DetectorFactory/MyStore/Cube\_LaBr\_CsI LaBr3\_log|\*|/Paris/Calo|1.0;0.0;0.0;1^CsI\_log|\*|/Paris/Calo|0.0;0.0;1.0;1 # i HoneyComb/HoneyComb.gdml DetectorFactory/MyStore/AGATA HoneyComb 쌮 # First the world / detector envelop. if detector does not exist, box with dim given otherwise dim ignored # # With this line, one can change the current global copy number. At loading time, the detector numbers # are read from the factory and added to this offset. Allows to add many detectors with their own range of unique number #  $@ @ -&$ # # Import method. So far used to load a gdml produced by another package. # First, name of the vdml file, the factory it is going to be set, then two string to guickly customize the a .map and .dmap files # For .amap, sequence of volumename|matname|SDname|Color^volumename|matname|SDname|Color # with color being r;g;b;alpha # For .dmap T means touchable i.e. change the name of the physical volume to include copy number 쑈 #i geom/IdealSegmentedShell.gdml DetectorFactory/MyStore/IdealSegmentedShell Inner|\*|/Paris/Calo|1.0;0.0;0.0;1^0uter|\*|/Paris/Calo|0.0;0.0;1.0;1 T #1 geom/Cube LaBr CsI.gdml DetectorFactory/MyStore/Cube LaBr CsI LaBr3 log|\*|/Paris/Calo|1.0;0.0;0.0;1^CsI log|\*|/Paris/Calo|0.0;0.0;1.0;1 #i HoneyComb/HoneyComb.gdml DetectorFactory/MyStore/AGATA HoneyComb # # build a room in order to host detectors w Rooms/VR .5 .5 .5 m ... and to use it with another one+ DetectorFactory/Arrays/AGATA 180 0.0.0.cm + DetectorFactory/MyStore/AGATA HoneyComb 0. 0. 0. m ₩ # end

#### Ex of .dfb files. To import a pure gdml file ...

# First the world / detector envelop. if detector does not exist, box with dim given otherwise dim ignored 松 # With this line, one can change the current global copy number. At loading time, the detector numbers # are read from the factory and added to this offset. Allows to add many detectors with their own range of unique number 쑈 Ø.  $\theta \rightarrow$ 쑈 # Import method. So far used to load a gdml produced by another package. # First, name of the vdml file, the factory it is going to be set, then two string to quickly customize the a .map and .dmap files # For .amap, sequence of volumename|matname|SDname|Color^volumename|matname|SDname|Color # with color being r;g;b;alpha # For .dmap T means touchable i.e. change the name of the physical volume to include copy number # #i geom/IdealSegmentedShell.gdml DetectorFactory/MyStore/IdealSegmentedShell Inner|\*|/Paris/Calo|1.0;0.0;0.0;1^0uter|\*|/Paris/Calo|0.0;0.0;1.0;1 #i geom/Cube\_LaBr\_CsI.gdml DetectorFactory/MyStore/Cube\_LaBr CsI\_LaBr3\_log|\*|/Paris/Calo|1.0;0.0;0.0;1^CsI\_log|\*|/Paris/Calo|0.0;0.0;1.0;1 쑈 i HoneyComb/HoneyCo SToGS\_DetectorFactory checks for # First the world # # With this line, o overlappings ... # are read from the 쑈 Ø.  $\Theta$  $-5$ 丑 # Import method. So # First, name of th iles # For .amap, sequence of volumename|matname|SDname|Color~volumename|matname|SDname|Color # with color being r;g;b;alpha # For .dmap T means touchable i.e. change the name of the physical volume to include copy number 쑈 geom/IdealSegmentedShell.gdml DetectorFactory/MyStore/IdealSegmentedShell Inner|\*|/Paris/Calo|1.0;0.0;0.0;1^0uter|\*|/Paris/Calo|0.0;0.0;1.0;1 T #i #1 geom/Cube LaBr CsI.gdml DetectorFactory/MyStore/Cube LaBr CsI LaBr3 log|\*|/Paris/Calo|1.0;0.0;0.0;1^CsI log|\*|/Paris/Calo|0.0;0.0;1.0;1 #i HoneyComb/HoneyComb.gdml DetectorFactory/MyStore/AGATA HoneyComb # # build a room in order to host detectors w Rooms/VR .5 .5 .5 m ... and to use it with another one + DetectorFactory/Arrays/AGATA 180 0.0.0.cm + DetectorFactory/MyStore/AGATA HoneyComb 0. 0. 0. m ź. # end

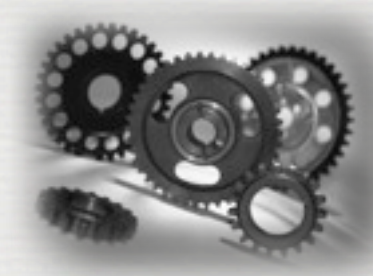

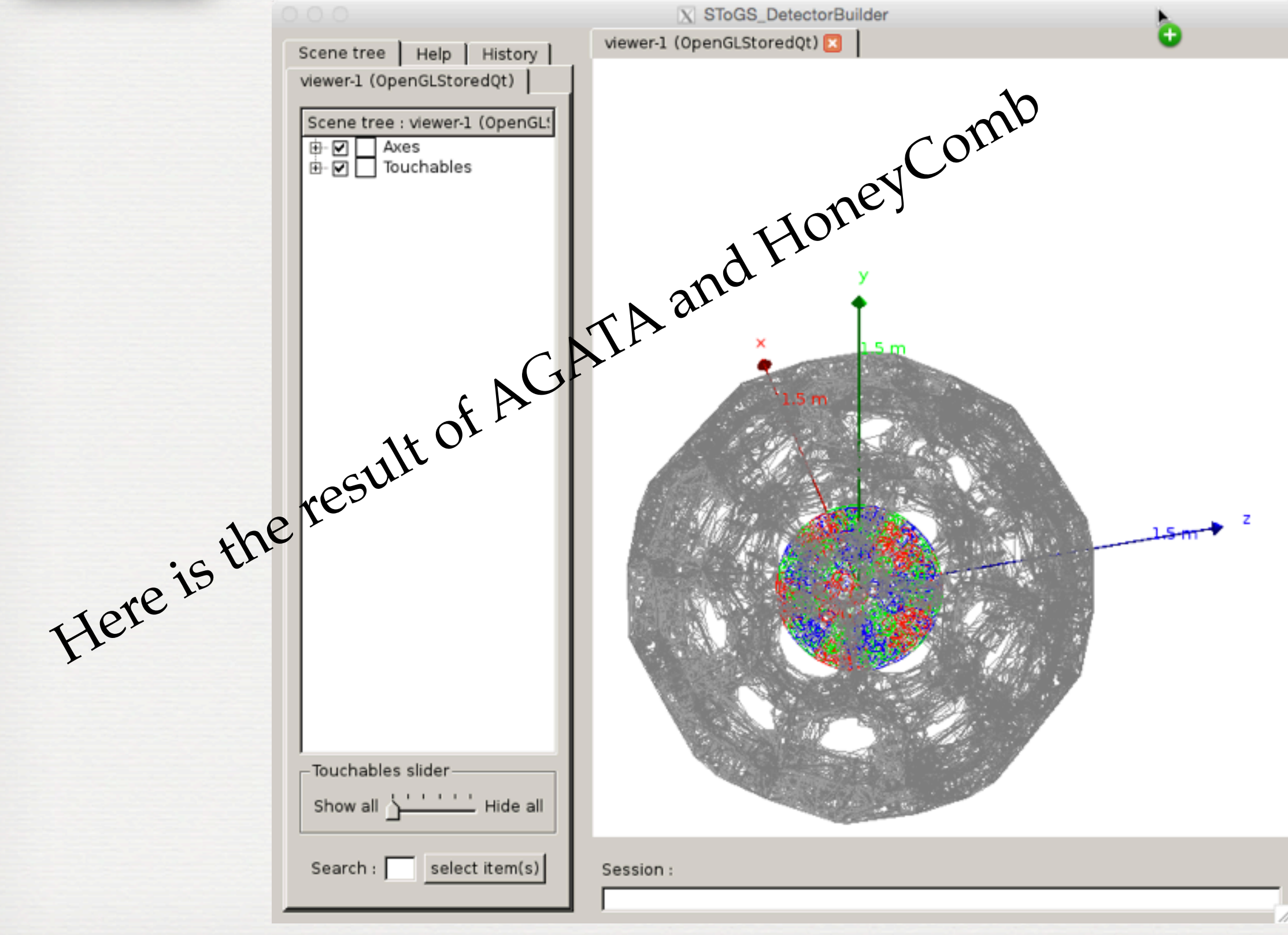

#### Another .dfb file

# First the world / detector envelop. if detector does not exist, box with dim given otherwise dim ignored w EXOGAM\_bare +10. +10. +10. m

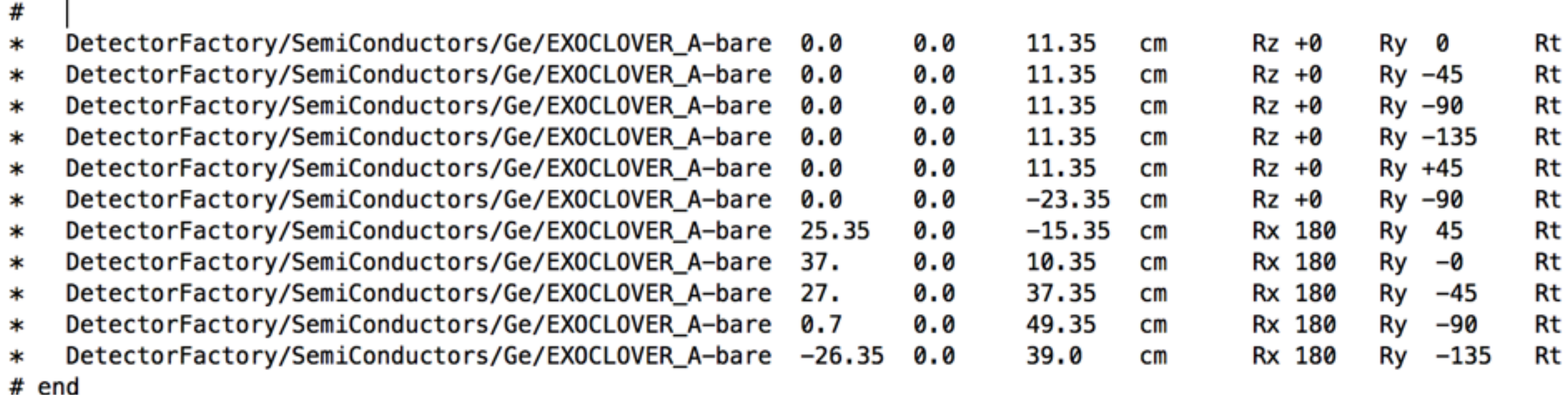

take a detector ... add it with translations / rotations ...

Ex to add a generic, the file MyTwoShells.geo contains the required informations

 $0 -$ 

+ DetectorFactory/Generics/TwoShells\$MyTwoShells.geo 0. 0. 0. m

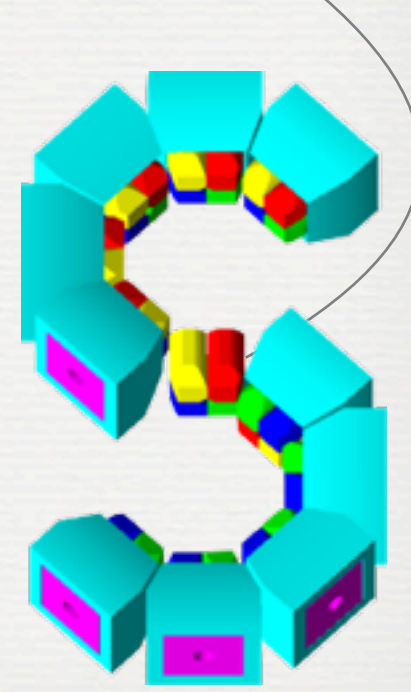

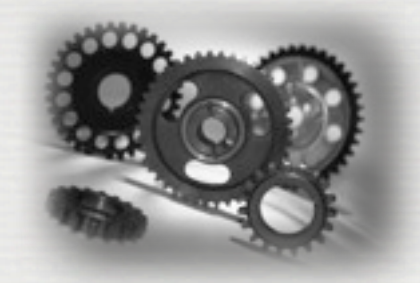

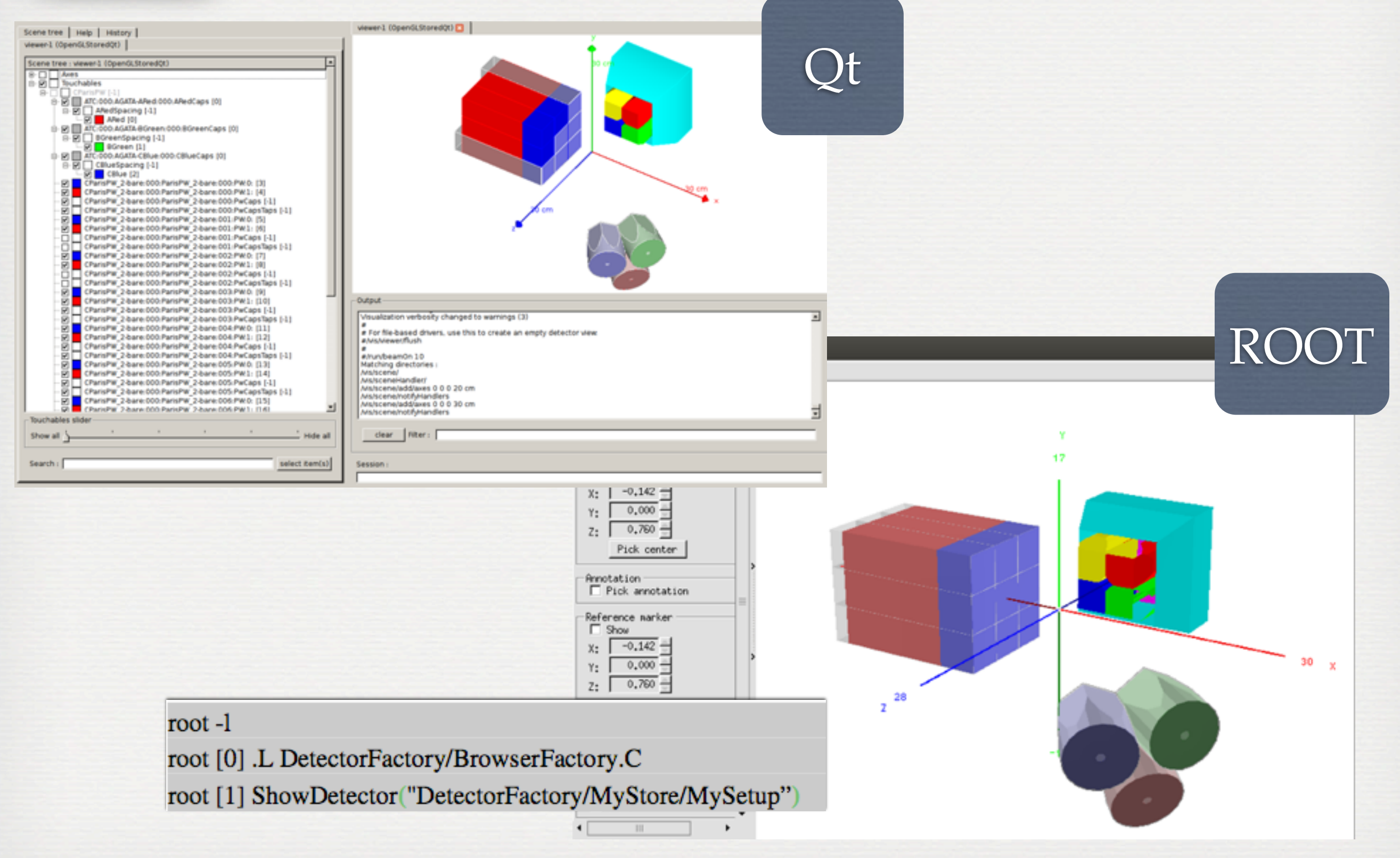

![](_page_43_Picture_0.jpeg)

Neutron Wall

Some detectors imported through gdml

![](_page_43_Figure_3.jpeg)

![](_page_44_Picture_0.jpeg)

\* SToGS tools

#### How to deal with **Primaries** in SToGS ?

# GPS: standard G4, it uses G4 macro language

 $→$  it thus uses distributions to randomly produce events

#### toROOTGPS\* extracts **Primaries** from a ROOTTree

➥ multi-thread oriented ... each thread reads a list of ROOT files

![](_page_44_Picture_6.jpeg)

/gps/particle gamma

# cone along z-axis #/gps/ang/mintheta 0 deg #/gps/ang/maxtheta 90 deg #/gps/ang/minghi 0 deg #/gps/ang/maxphi 0 deg

![](_page_44_Figure_8.jpeg)

#### Note: The primaries are saved in the SToGS output Tree One can do then:

![](_page_44_Figure_10.jpeg)

![](_page_45_Picture_0.jpeg)

#### How to run the *SToGS\_Source* application ?

While *SToGS\_DetectorBuilder* is used to build the setup, *SToGS\_Source* performed the simulation

It requires an ascii file to select the 4 main bricks

*Commands:*

 *SToGS\_Source -c conffile -b g4batchmacro.mac or*

 *SToGS\_Source -c conffile* 

*or*

 *SToGS\_Source* } Interactive session

means conffile is setup/SToGS\_Source.conf

![](_page_46_Picture_0.jpeg)

#### How to run the *SToGS\_Source* application ?

# This is the default file used to configure the SToGS Source program. It is read at the beginning of the program to select # The UserActionInitialization (which deals without outputs and the generator [thread local objects]) #actions: printout run;event;track;step #actions: ascii setup/SToGS\_ascii\_actions.conf **} select the action manager**  actions: stogstree setup/SToGS\_tree\_actions.conf #actions: Paris setup/paris\_actions.conf # Detector geometry #setup: factory DetectorFactory/Generics/TwoShells\$TwoShells.geo #setup: factory DetectorFactory/Arrays/AGATA\_180 #setup: factory DetectorFactory/Imports/A\_NWALL #setup: factory DetectorFactory/Arrays/EXOGAM\_bare #setup: factory DetectorFactory/Generics/PW\_Optical\$PwOpt.geo **} select the geometry** setup: factory DetectorFactory/Scintillators/ParisPW\_2 #setup: factory DetectorFactory/Scintillators/CParisPW 2-bare # The Physics list #physics: stogs\_m general0;emstandard\_opt3;QGSP\_BIC\_HP #physics: stogs\_m general0;emstandard\_opt0;Optical; **} select the physics lists** physics: stogs\_m general0;emstandard\_opt0; #physics: stogs\_m general0;emstandard\_opt0;QGSP\_BIC\_HP; # generator **} select the primary generator** generator: GPS G4Macros/GPS\_Cs137.mac #generator: GPS G4Macros/MyNeutron.mac #generator: toROOTGPS setup/toROOTGPS # In case of MT, allows the user to specify the number of threads nbthread: 2 to deal with multi thread

![](_page_47_Picture_0.jpeg)

#### How to plug externals in *SToGS* ?

To deal with ROOT / Trees and SToGS events ROOT should be operational go to analysis/SToGS and type make you should get libSToGS\_BaseROOTEvents.so then during cmake, SToGS detects and built things Standard modules can be plugged\* see SToGS\_MY\_Container/README General commands cmake -DGeant4\_DIR=/PATH/TO/GEANT4DIR/ -DMY\_DIR=./SToGS\_MY\_Container/My\_Customized\_in\_SToGS -DMY\_PRI=**MyGene** -DMY\_DET=**MySetup** ../ class **MyGene**PrimaryGeneratorAction : public G4VUserPrimaryGeneratorAction { public: ...

> class **MySetup**DetectorConstruction : public G4VUserDetectorConstruction { private:

\*geometries/primary generator

![](_page_48_Picture_0.jpeg)

#### How to plug externals in *SToGS* ?

![](_page_48_Figure_2.jpeg)

\*geometries/primary generator

private:

## An example of what could be done ...

![](_page_49_Picture_1.jpeg)

neutrons / protons / alpha from energy/angular distributions [pace] gamma

from level scheme + cross sections

![](_page_49_Figure_4.jpeg)

![](_page_50_Picture_0.jpeg)

#### Ɣ Conclusions / perspectives

SToGS developed to:

- •deal with setups 'easily'
- •to be as much as possible open and connected to other simulation packages
	- to analysis packages
- •Still a young package (growing)

Future:

- more stability
- •exchanged of geometries ICC common objective
- •toward a mixed GPS / toROOTGPS generator
	- $\rightarrow$  i.e. primary variables from root branches  $+$  other from distributions
- •put SToGS\_Beam in action
- •put hands in the physics of GEANT4